How to sign up for the Community Helpers course

1. Log on to Moodle, in the navigation pane click "courses"

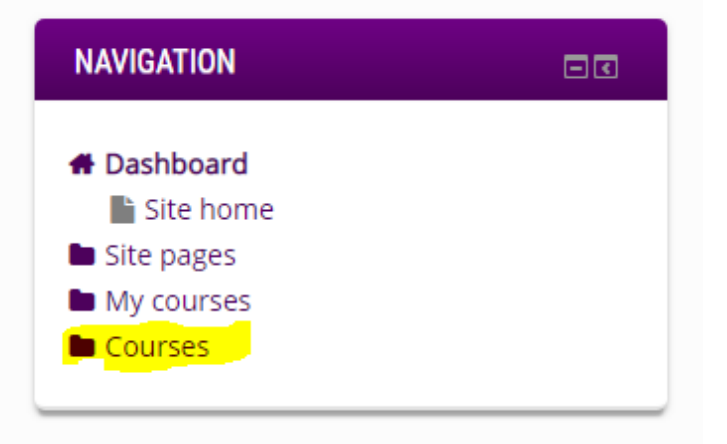

2. Enter "Community Helpers" in the search bar

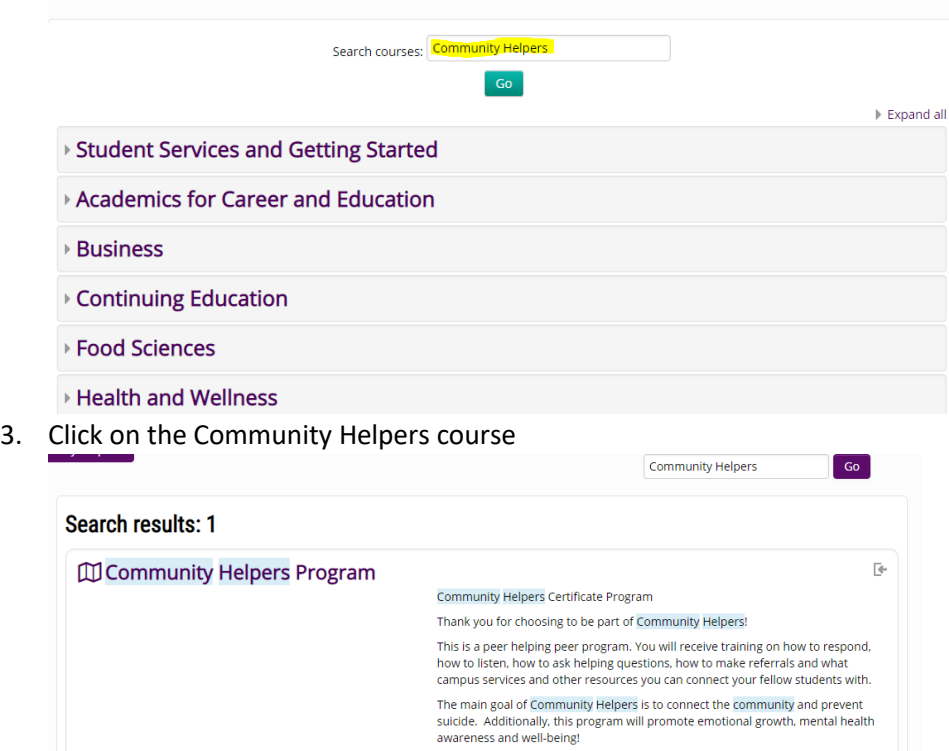

Search courses: Community Helpers

 $Go$ 

Category: Community Helpers Program

4. Hit the "Enrol Me" button in the drop down menu

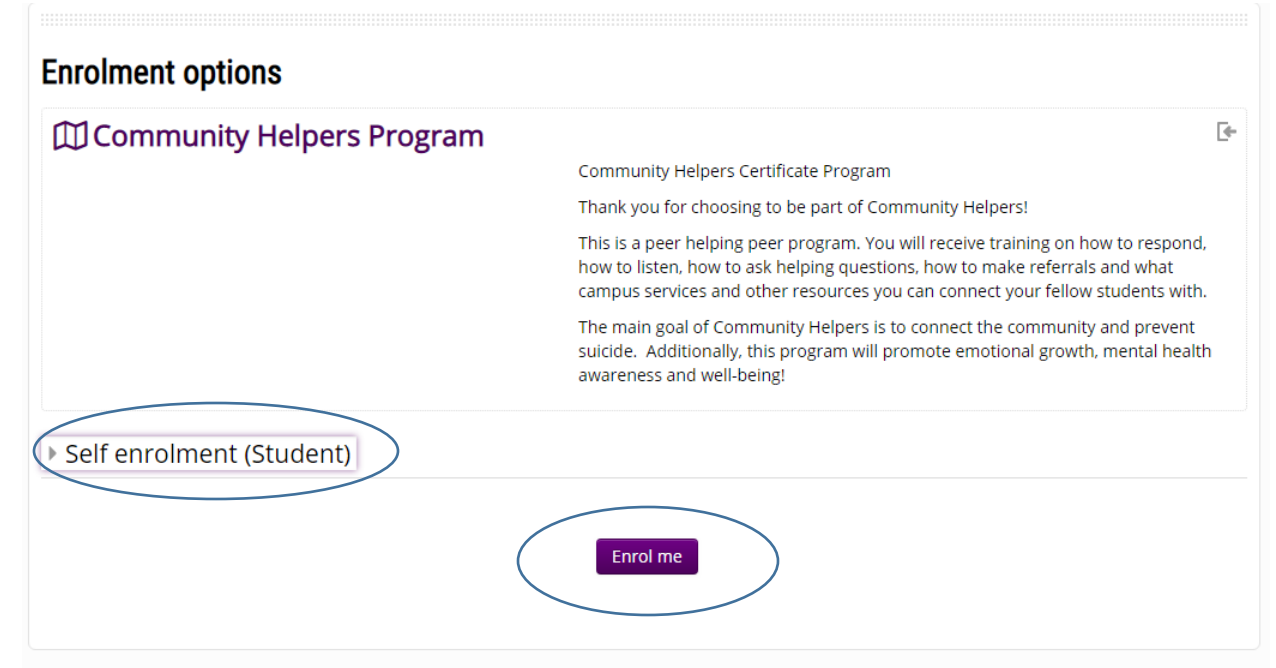

## 5. You're in!

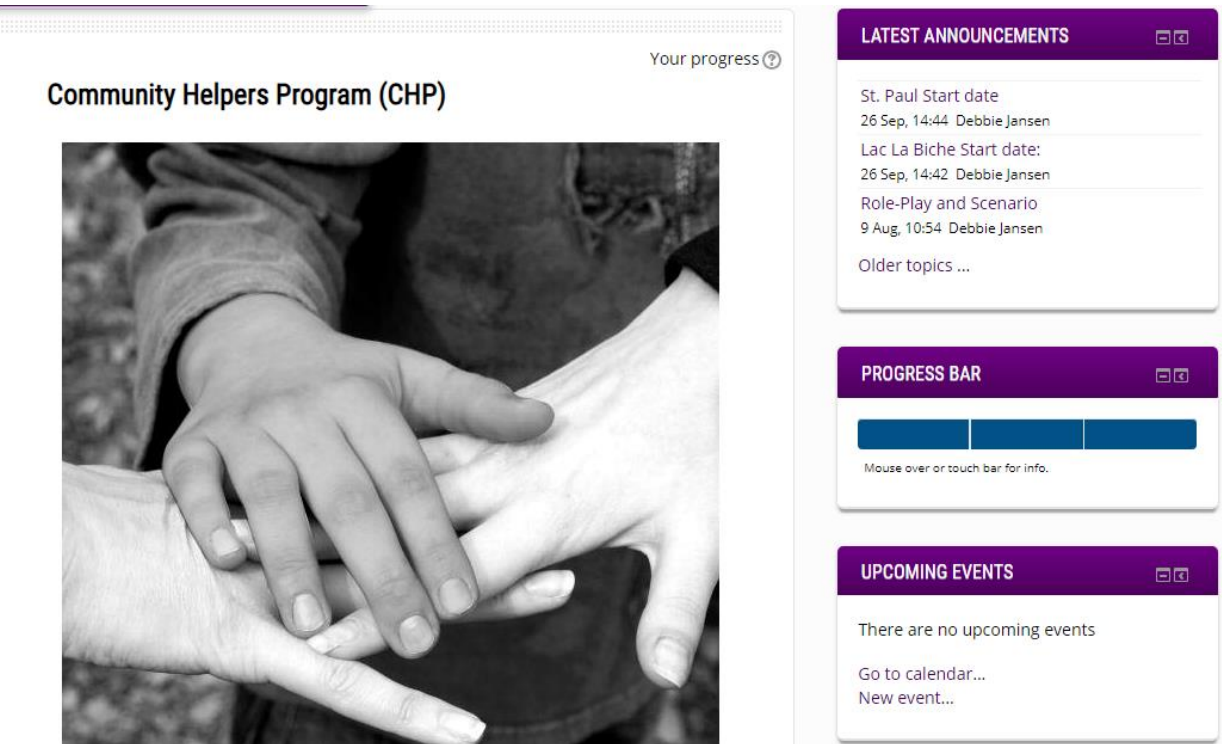